# *SNÍMAČ T2214*

### **Programovatelný snímač barometrického tlaku s výstupem 0-10V**

# **Návod k použití**

© Copyright: COMET SYSTEM, s.r.o.

Tento návod k obsluze je zakázáno kopírovat a provádět v něm změny jakékoliv povahy bez výslovného souhlasu firmy COMET SYSTEM, s.r.o. Všechna práva vyhrazena.

Firma COMET SYSTEM, s.r.o. provádí neustálý vývoj a vylepšování svých produktů, proto si vyhrazuje právo provést technické změny na zařízení/výrobku bez předchozího upozornění. Tiskové chyby vyhrazeny.

Výrobce nenese odpovědnost za škody způsobené použitím přístroje v rozporu s tímto návodem.

Na poškození způsobená užitím přístroje v rozporu s tímto návodem nemusí být poskytnuta bezplatná oprava v záruční době.

Před uvedením přístroje do provozu si podrobně přečtěte celý návod.

Kontakt na výrobce tohoto zařízení:

COMET SYSTEM, s.r.o. Bezručova 2901 756 61 Rožnov pod Radhoštěm [www.cometsystem.cz](http://www.cometsystem.cz/)

### **Návod na použití snímače T2214**

Snímač je určen pro měření barometrického tlaku vzduchu bez příměsí agresivních látek. Měřicí senzor tlaku je součástí elektroniky přístroje. Naměřené hodnoty jsou zobrazovány na LCD displeji. Displej může být v případě potřeby zcela vypnut. Měřená veličina je přiřazena k výstupu Uout1. Napěťový výstup má společnou zem s napájecím zdrojem (svorka GND).

Veškerá nastavování snímače se provádějí pomocí osobního počítače připojeného komunikačním kabelem SP003 (není součástí dodávky). Program *TSensor* k nastavení snímače je zdarma k dispozici na internetové adrese [www.cometsystem.cz.](http://www.cometsystem.cz/) Jeho prostřednictvím lze nastavit rozsah tlaku přiřazený napěťovému výstupu. Umožňuje také provádět justování snímače, postup je popsán v samostatném souboru "Manuál pro kalibraci.pdf", který je součástí instalace programu.

**Provedení snímačů T**xxxx**L** s vodotěsnou vidlicí místo kabelové průchodky je určeno pro snadné připojení/odpojení výstupního kabelu. Vidlice typu Lumberg RSFM4 má krytí IP67.

**Označení T**xxxx**Z** je vyhrazeno pro všechny nestandartní varianty přístrojů. Popis odlišností v jejich provedení není součástí tohoto návodu.

**Před uvedením přístroje do provozu si podrobně přečtěte celý návod.**

### **Nastavení snímače od výrobce**

Nebylo-li objednávkou stanoveno jinak, je snímač z výroby nastaven na následující parametry:

**veličina na výstupu Uout1:** barometrický tlak, rozsah 0 – 10 V odpovídá **800 až 1100 hPa**<sup>1</sup> **korekce na nadmořskou výšku:** 0 hPa (absolutní tlak) **displej:** zapnut

Změnu tohoto nastavení lze provést pomocí osobního počítače postupem uvedeným na konci tohoto dokumentu.

### **Instalace snímače**

Snímač je určen pro montáž na zeď. Ze spodní strany je opatřen dvojicí děr k přišroubování. Snímač se nedoporučuje dlouhodobě provozovat v prostředí ve stavu kondenzace. Připojovací svorkovnice přístroje T2214 je přístupná po odšroubování čtyř šroubů v rozích krabičky a sejmutí krytu. Snímač se nesmí připojovat pod napětím. Přívodní kabel provlečeme průchodkou ve stěně krabičky. Na svorky připojíme přívodní vodiče s patřičnou polaritou dle níže uvedeného zapojení svorek (svorky se rozevírají vložením šroubováku do její horní části a tlakem na pružný kontakt). Kabelovou průchodku dotáhneme a přišroubujeme kryt snímače (zkontrolujeme neporušenost těsnění). Protikus vodotěsné vidlice snímače T2214L zapojíme podle tabulky v Příloze A tohoto návodu. Montážní poloha snímače – připojovací kabel přiveden z horní strany – viz obrázek.

Pro připojovací vedení se doporučuje použít stíněný měděný kabel o maximální délce 15 m. Kabel musí být veden ve vnitřních prostorách (snímač nemá ochrany pro používání ve vnějším prostředí) a vedení se nesmí vést paralelně se silovými rozvody. Bezpečná vzdálenost může být až 0,5 m (podle charakteru rušení), jinak hrozí možnost indukce nežádoucích rušivých signálů do vedení a tím i ovlivnění výsledku měření a jeho stability. Snímač T2214 připojujeme kabelem o průměru vnější izolace v rozmezí 3,5 až 8 mm (např. SYKFY), snímač T2214L kabelem o průměru doporučeném pro kabelovou zásuvku (stínění na straně konektoru nepřipojovat).

Elektrickou instalaci a zapojení smí provádět pouze pracovník s požadovanou kvalifikací dle platných norem.

<sup>1</sup> Rozsah výstupu lze nastavit pomocí uživatelského programu.

### **Nastavení korekce na nadmořskou výšku**

V případě, že potřebujeme ze snímače získat hodnotu barometrického tlaku přepočtenou na hladinu moře, umožňuje snímač pomocí uživatelského nastavovacího programu nastavit potřebnou hodnotu tlakového offsetu v závislosti na aktuální nadmořské výšce. Tuto hodnotu pak snímač automaticky připočítává k měřené hodnotě. Výsledná hodnota tlaku včetně započtené korekce na nadmořskou výšku musí být v rozsahu 300 hPa až 1350 hPa. Pokud je výsledná hodnota tlaku mimo tento rozsah, hlásí snímač chybu Error 2!

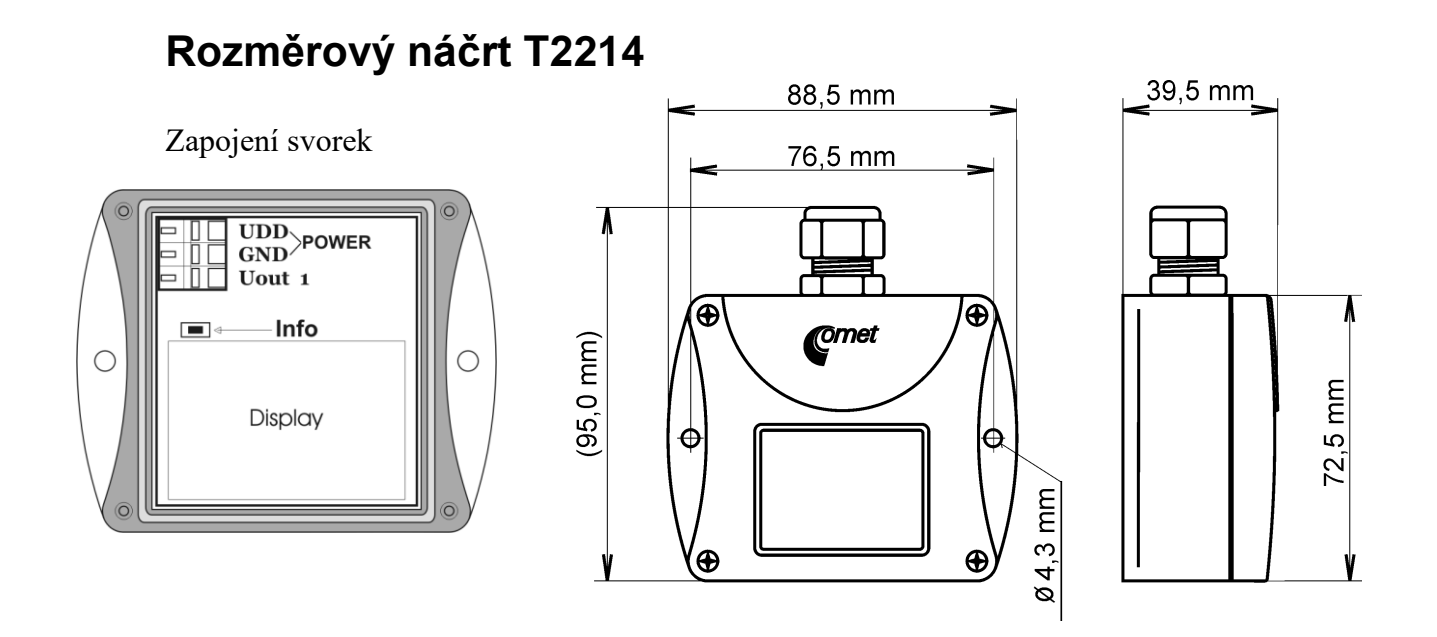

### **Rozměrový náčrt T2214L**

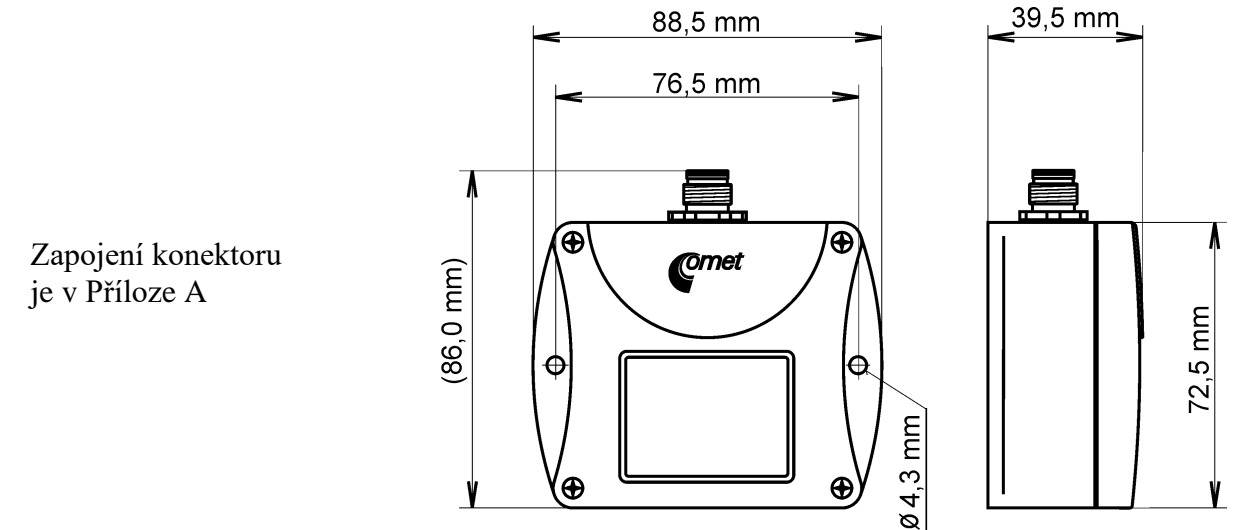

### **Typické aplikační zapojení**

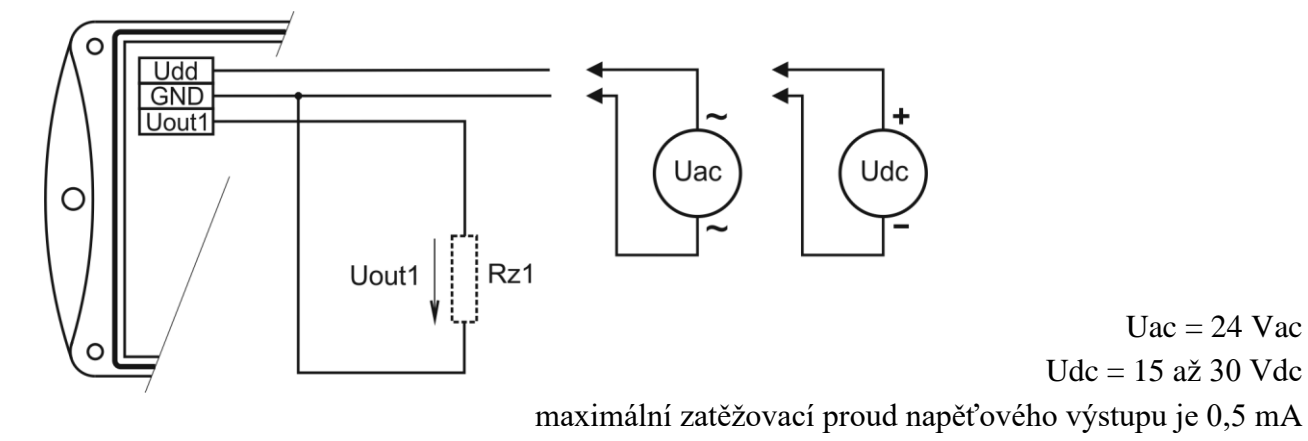

### **Info režim displeje**

Nastavení rozsahu výstupu nainstalovaného snímače lze ověřit i bez použití počítače. Podmínkou je připojené napájení.

Odšroubujeme kryt snímače a stiskneme krátce pomocí nástroje (např. šroubováku) tlačítko mezi displejem a připojovacími svorkami.

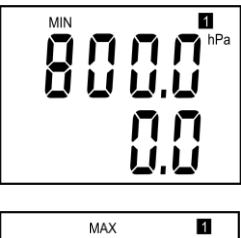

Zobrazí se nastavení rozsahu tlaku pro výstupní kanál. Na spodním řádku se objeví hodnota napětí, která je přiřazena hodnotě měřeného tlaku zobrazené na horním řádku.

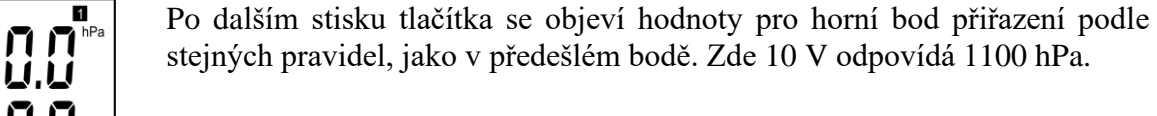

**Upozornění:** během info režimu snímač neměří ani negeneruje analogový

výstup. Pokud zůstane snímač v info režimu déle než 15 s, automaticky se vrátí do měřícího cyklu.

### **Zobrazení na LCD displeji**

#### **hPa, PSI, inHg,**

Údaj u tohoto symbolu je měřená hodnota barometrického tlaku nebo chybový stav veličiny. Je-li pro měření tlaku zvolena jednotka **mBar** nebo **oz/in<sup>2</sup>** nebo **mmHg** nebo **inH2O** a nebo **kPa**, je na LCD displeji zobrazen **pouze číselný údaj** bez odpovídající jednotky!

symbol **3** u levého okraje displeje

Svítí, pokud je spojena zkratovací propojka.

Uac  $= 24$  Vac

### **Technické parametry přístroje:**

Níže uvedené přesnosti platí pro hodnotu zobrazenou na LCD displeji přístroje. Platí také pro hodnoty na analogovém výstupu za předpokladu, že jeho krajní hodnoty jsou nastaveny uvnitř rozsahu měření.

#### **Napájení:**

- 15 až 30 Vdc
- 24 Vac

#### **Parametry měření: Barometrický tlak:**

- přesnost tlaku zobrazovaného na LCD displeji přístroje:

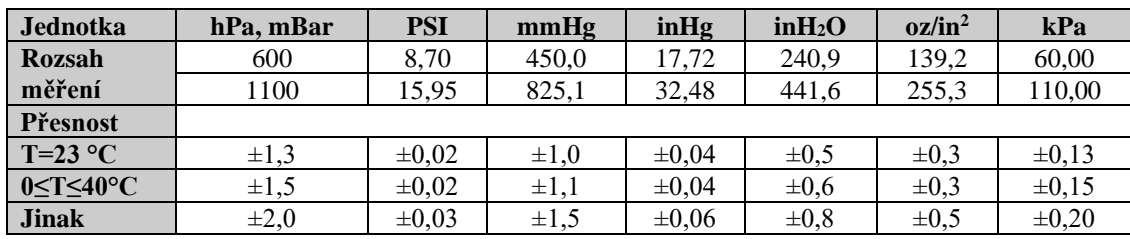

Doba odezvy **– tlak<sup>2</sup> : t90 <44s** 

#### **Analogový výstup:**

0 až 10 V se společnou zemí

Zatížitelnost výstupu: min. 20 k $\Omega$ 

Přesnost výstupu:  $\pm$ (přesnost tlaku zobrazovaného na LCD displeji přístroje +

0,06% měřicího rozpětí výstupu) hPa

Napěťový výstup v případě chyby: cca –0,1 V nebo >10,5 V

Doporučený interval kalibrace: 1 rok

Interval měření a obnovování hodnot na LCD displeji: 2 s

Komunikace s počítačem: přes USB port pomocí USB komunikačního kabelu SP003 (není součástí dodávky)

#### Krytí: IP54

Provozní podmínky:

Rozsah provozní teploty přístroje: -30 až +80 °C, nad 70°C vypnout LCD displej.

Rozsah provozní vlhkosti přístroje: 0 až 100 %RV

Stanovení vnějších charakteristik dle ČSN 33-2000-3: prostředí normální dle přílohy NM s těmito upřesněními: AE1, AN1, BE1

Pracovní poloha: komunikační kabel přiveden z horní strany

Elektromagnetická kompatibilita: vyhovuje ČSN EN 61326-1

Zakázané manipulace: Není dovoleno provádět činnosti vedoucí k jakémukoli mechanickému poškození snímače, nesmí se montovat do míst s nebezpečím výbuchu a s che- micky agresivním prostředím.

Skladovací podmínky: teplota -30 až +80 °C, vlhkost 0 až 100 %RV bez kondenzace Rozměry: viz Rozměrové náčrty

Hmotnost: cca 135 g

Materiál skříňky: ASA

<sup>&</sup>lt;sup>2</sup> Dobu odezvy lze změnit. Podrobnosti naleznete v souboru Manuál pro kalibraci.pdf, který je součástí instalace uživatelského programu Tsensor.

### **Postup při změně nastavení snímače:**

- nastavení snímače se provádí pomocí zakoupeného komunikačního kabelu SP003, který se připojuje na USB port osobního počítače (není součástí dodávky)
- v počítači je nutno mít nainstalován konfigurační program TSensor, který je zdarma k dispozici na internetové adrese [www.cometsystem.cz](http://www.cometsystem.cz/) (při instalaci prosím věnujte pozornost instalaci ovladačů USB adaptéru)
- připojíme kabel SP003 k USB zásuvce počítače. Nainstalovaný ovladač kabel detekuje a vytvoří v počítači virtuální COM port.
- odšroubujeme 4 šrouby krytu snímače a sejmeme jej. Pokud se jedná o snímač už instalovaný do měřicího systému, odpojíme připojovací vodiče od svorek.
- ke konektoru snímače připojíme komunikační kabel
- spustíme program Tsensor a pokračujeme podle jeho pokynů.
- po ukončení nastavení odpojíme kabel od snímače a podle potřeby snímač opět připojíme do měřicího systému a zakrytujeme

### **Chybové stavy snímače**

Při provozu snímač neustále provádí kontrolu svého stavu, v případě zjištění chyby zobrazí na LCD displeji odpovídající chybový kód:

#### **Error 0**

Na prvním řádku displeje zobrazeno "Err0". Chyba kontrolního součtu CRC uloženého nastavení v paměti snímače. Hodnota výstupu je menší než -0,1 V. K této chybě může dojít při nekorektním zápisu do paměti snímače při nastavování, nebo při poškození kalibračních dat. V tomto stavu snímač neměří. Jedná se o závažnou chybu, pro její odstranění kontaktujte distributora přístroje.

#### **Error 2**

Na displeji je zobrazeno "Err2". Nastala chyba při měření tlaku. Hodnota výstupu je cca -0,1 V. Měřená hodnota tlaku včetně započtené kompenzace na nadmořskou výšku je mimo rozsah 300 hPa až 1350 hPa případně došlo k poškození tlakového čidla. Zkontrolujte uživatelským programem hodnotu korekce na nadmořskou výšku.

#### **Error 4**

Na displeji je zobrazeno "Err4". Jde o interní chybu při inicializaci tlakového čidla. V tomto stavu snímač neměří barometrický tlak. Hodnota výstupu je cca -0.1 V. Pravděpodobně došlo k poškození tlakového čidla. Jedná se o závažnou chybu, pro její odstranění kontaktujte distributora přístroje.

### **Vyřazení z provozu**

Snímač odpojíme a zajistíme jeho likvidaci podle platné legislativy pro zacházení s elektroodpady.

### **Technická podpora a servis přístroje**

Technickou podporu a servis zajišťuje distributor tohoto přístroje. Kontakt na něj je uveden v záručním listu, dodaném s přístrojem.

## **Příloha A**

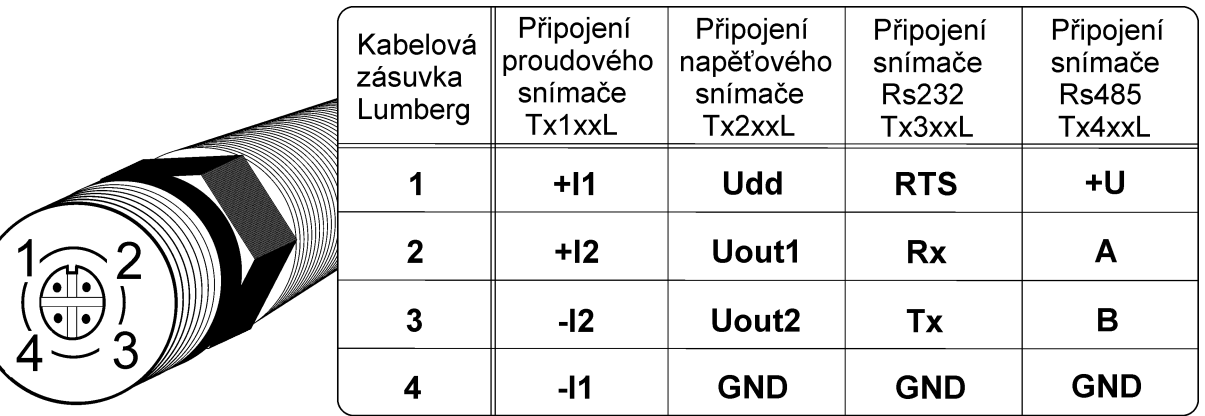